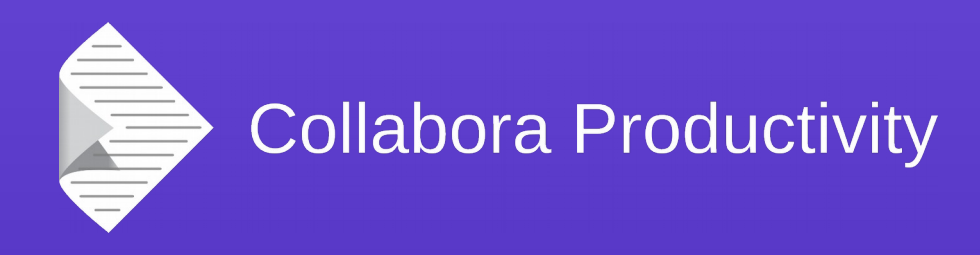

# **Exporting shapes to DrawingML**

*Bug fixing case study*

### Andras Timar

@timar +timar74

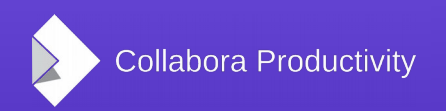

@CollaboraOffice www.CollaboraOffice.com

## Introduction

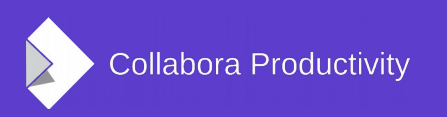

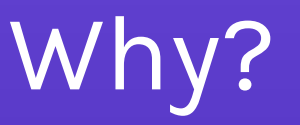

- I was looking for a small problem that I can fix in 2 days (LibreOffice Hackfest 2015 FOSDEM)
- I was told that filter code is easy to hack
- I found a problem:

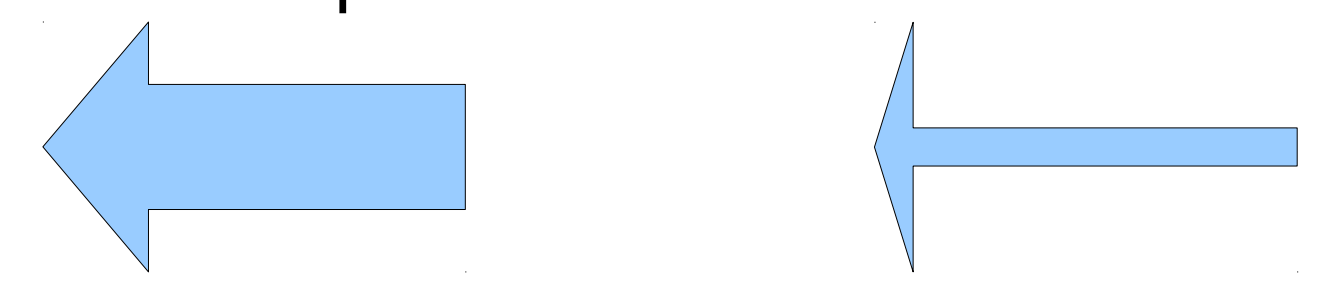

(draw an arrow, save as docx, reload)

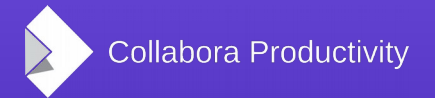

Bugfixing

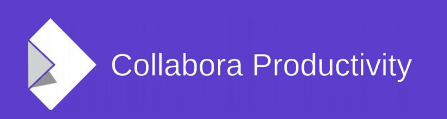

## The problem and scope

- Legacy VML (Vector Markup Language)
	- XML serialization of binary DOC format
	- MS Office 2007
	- deprecated
- New DrawingML standard
	- from MS Office 2010
	- LibreOffice 4.3 and newer exports DrawingML
		- not as good as VML and binary DOC support

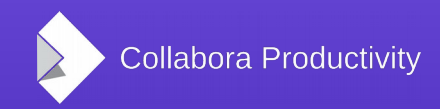

## The problem and scope

- Originally DrawingML export code preserved only OOXML custom shapes (no data loss on roundtrip)
- Preset shapes, like the arrow and many others can be adjusted (shape is defined by equations)
- ODF and OOXML standards define different equations for the same preset shapes
- Adjustment values in OOXML and modifier values in ODF are not equivalent

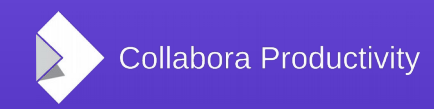

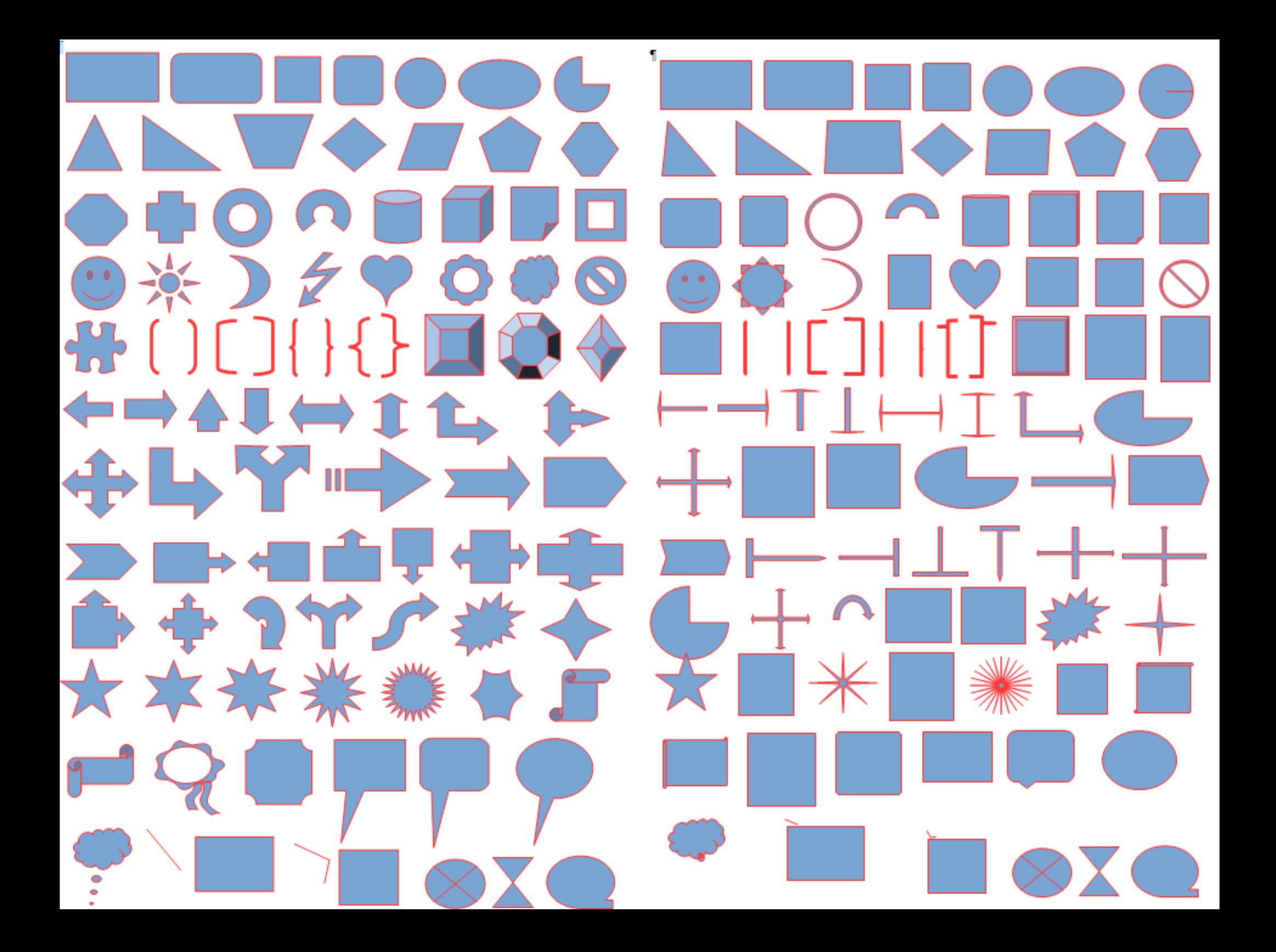

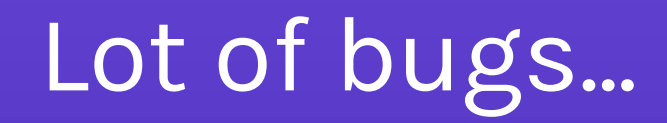

- Adjustment values mismatch
- Shape exported as plain rectangle
- Wrong mapping between ODF and OOXML preset shapes
- Code location:
	- oox/source/export

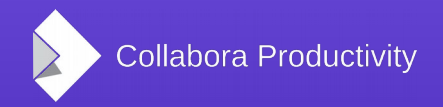

### First cut

- Shape is OOXML shape  $\rightarrow$  export as is
- Shape is non-OOXML shape with adjustments  $\rightarrow$  export as polypolygon
	- We loose the adjustment handle but the view is OK
- Shape is an ODF preset shape without adjustment handles
	- Blacklist
		- ODF preset shapes which have good OOXML equivalents, so we export them as such and not as polypolygon
	- Whitelist
		- These ODF preset shapes have OOXML equivalents, but it looks a bit different, so we export them as polypolygons

### First cut

- Export non-OOXML shapes with adjustments as polypolygons
	- We loose the adjustment handle but the view is OK
- Blacklist
	- ODF preset shapes which have good OOXML equivalents, so we export them as such and not as polypolygon
- Whitelist
	- These ODF preset shapes have OOXML equivalents, but it looks a bit different, so we export them as polypolygons

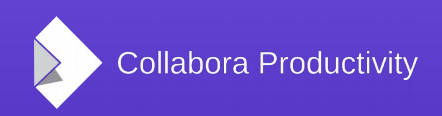

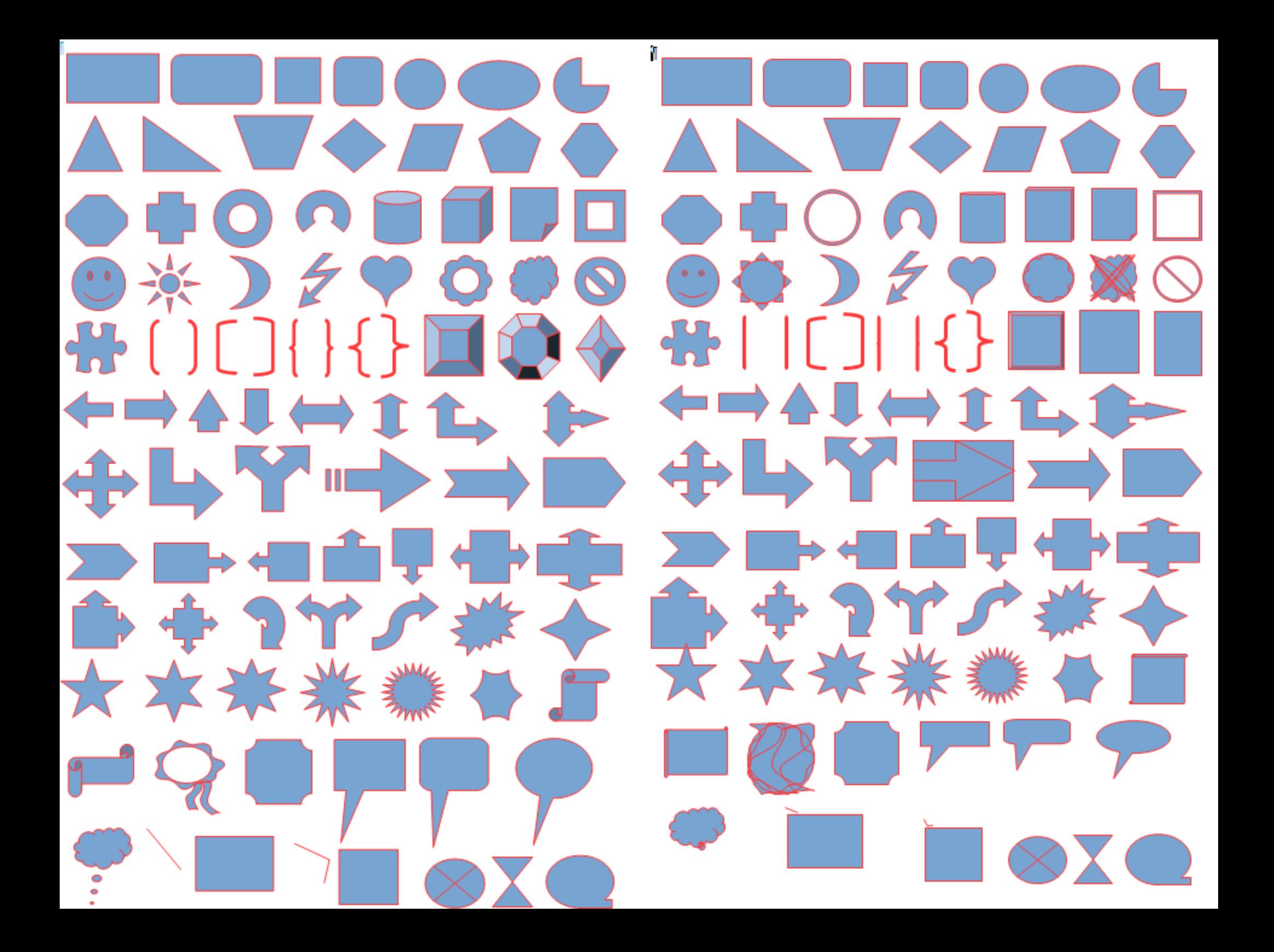

### Second cut

- Cambridge Hackfest 2015
- Instead of converting the shape to polypolygon and exporting it, I queried CustomShapeGeometry property via UNO and created the DrawingML export based on that.

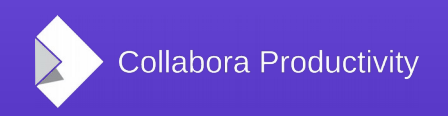

### Result (before – after)

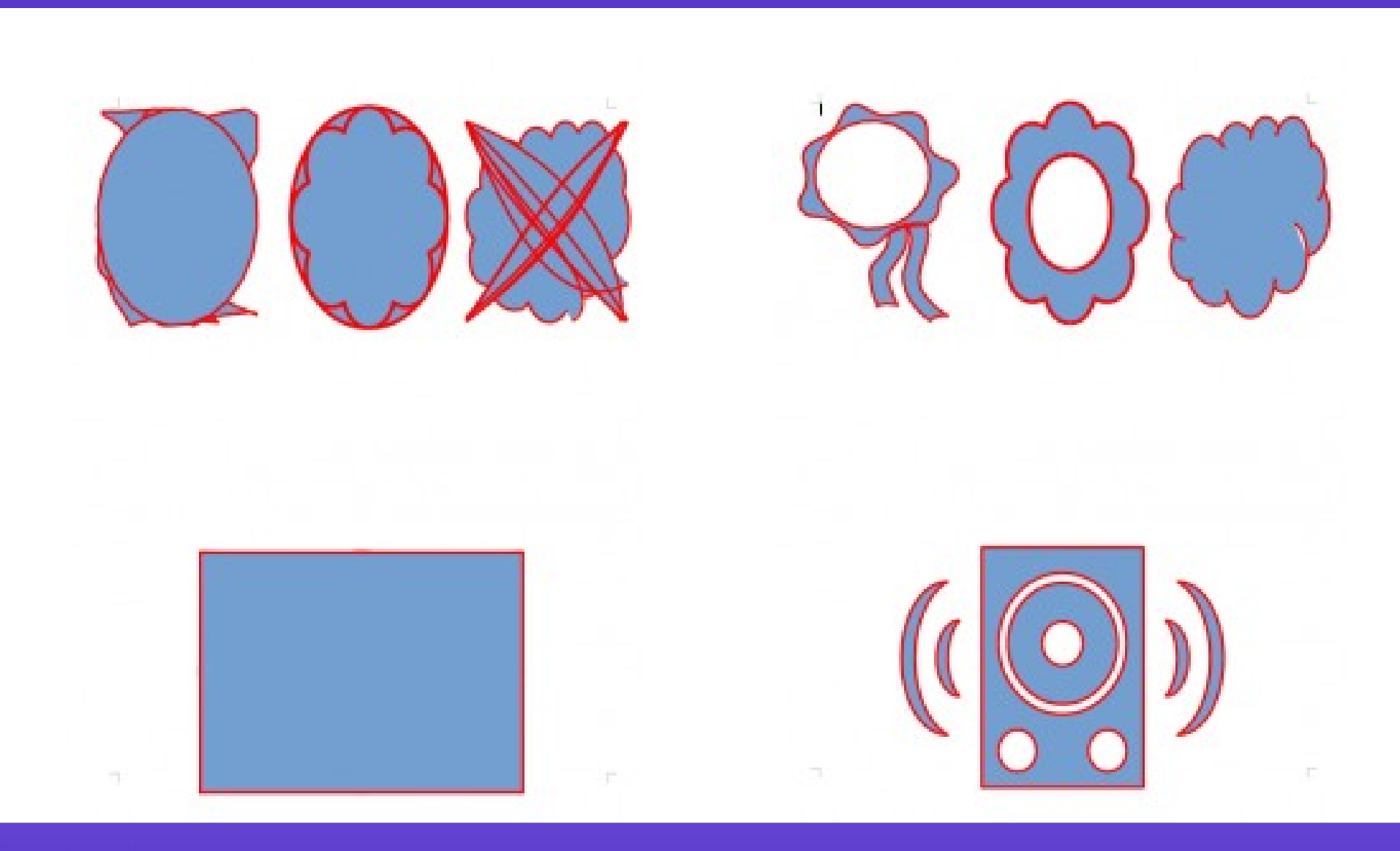

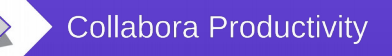

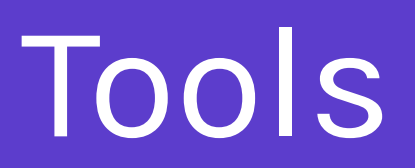

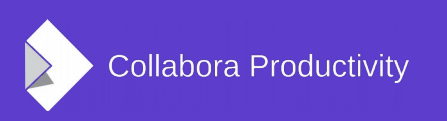

### VIM

### ● .vimrc

au BufReadCmd \*.odt,\*.ott,\*.ods,\*.ots,\*.odp,\*.otp,\*.odg,\*.otg,\*.oxt call zip#Browse(expand("<amatch>")) au BufReadCmd \*.docx,\*.docm,\*.dotx,\*.xlsx,\*.pptx call zip#Browse(expand("<amatch>"))

map <F12> :% !prettyprint<CR>

- prettyprint
	- https://gerrit.libreoffice.org/gitweb?p=devtools.git;a=tree;f=prettyprint
	- Unlike 'xmllint --format', this works even if the XML is corrupt
	- It does not alter the XML itself in any way

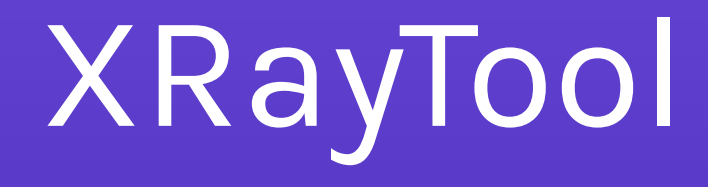

- Download
	- <http://bernard.marcelly.perso.sfr.fr/index2.html>
- Open XrayTool60\_en.odt
- **Install**

### 2 Installation

Click on this button to run the installab installation of Xray and instal the new v version of Xray, a previous versi

cro. After confirmation, it will suppress any existing If your version of OpenOffice is incompatible with this

#### **Install Xray**

You shoud read carefully the description of Xray in the next chapters.

If you want to uninstall Xray libraries from your OpenOffice installation, click here:

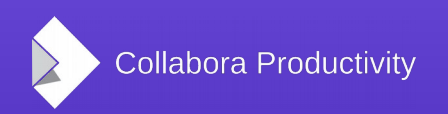

### XRayTool

• Alt + F11 (open LibreOffice Basic Macros)

Sub XrayShape GlobalScope.BasicLibraries.LoadLibrary("XrayTool") Document = ThisComponent Xray Document.getDrawPage.getByIndex(0) End Sub

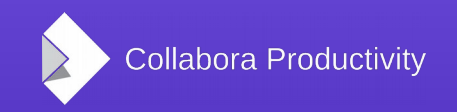

### XrayTool session

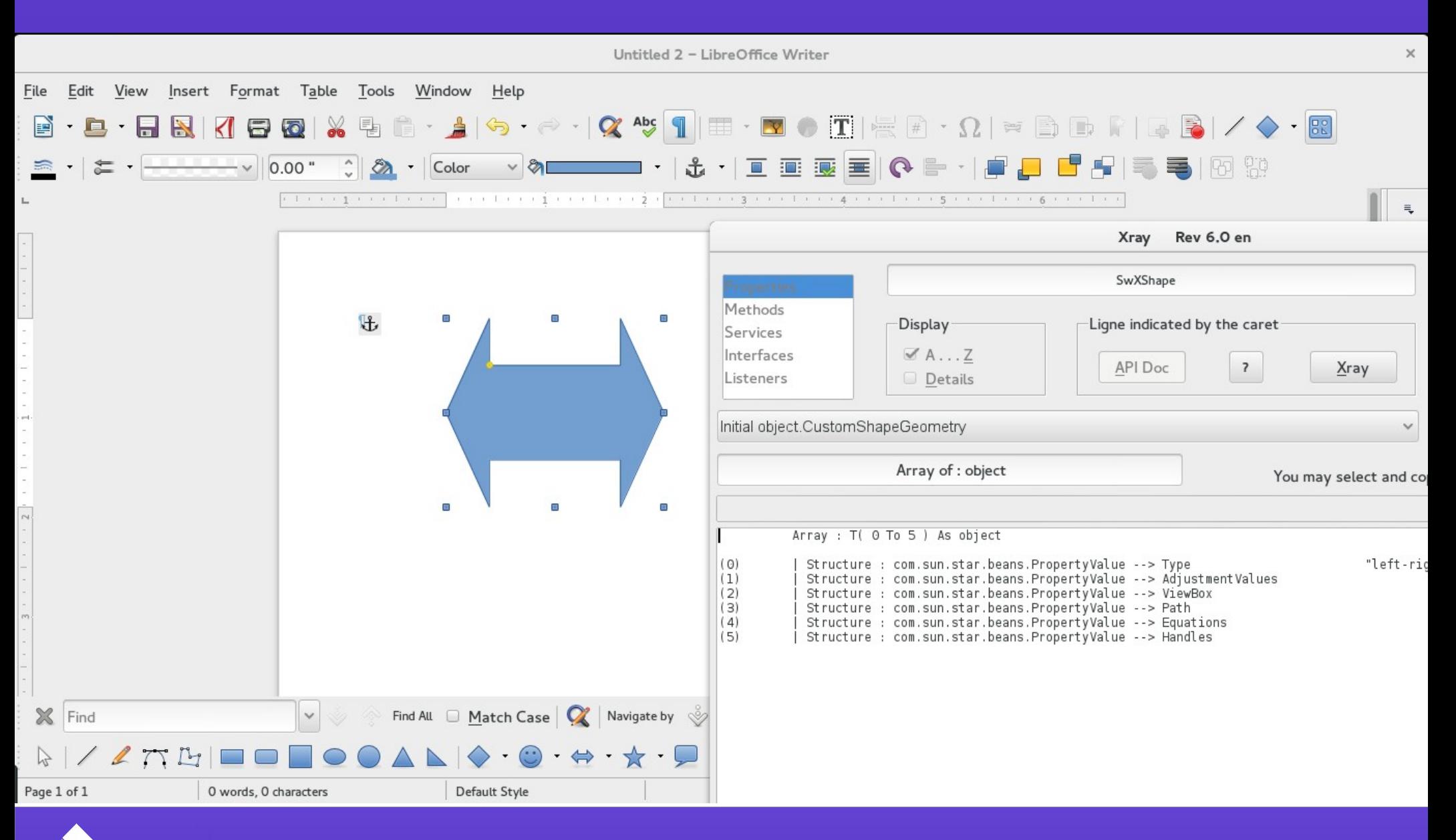

## XrayTool benefits

- Easy to explore objects
- Helps in writing unit tests
- Helped me to find out that some shapes do not have Segments sequence after creation ([tdf#92527\)](https://bugs.documentfoundation.org/show_bug.cgi?id=92527)

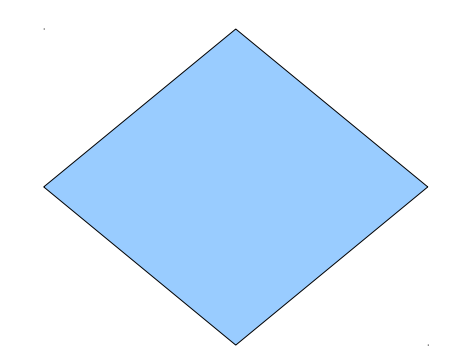

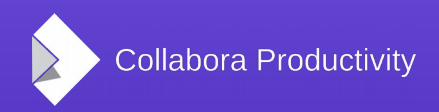

# Summary

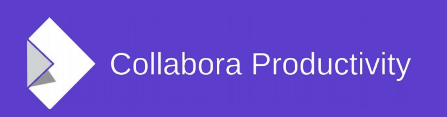

## Final thoughts

- 2 Hackfests, 4 days, big improvements
- It is rather a hack than a systematic approach
- Full implementation of DrawingML shape export was out of scope (many weeks of work estimated)
- Biggest missing feature: support of equations

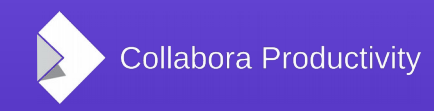

### Hackfest FOSDEM 2016

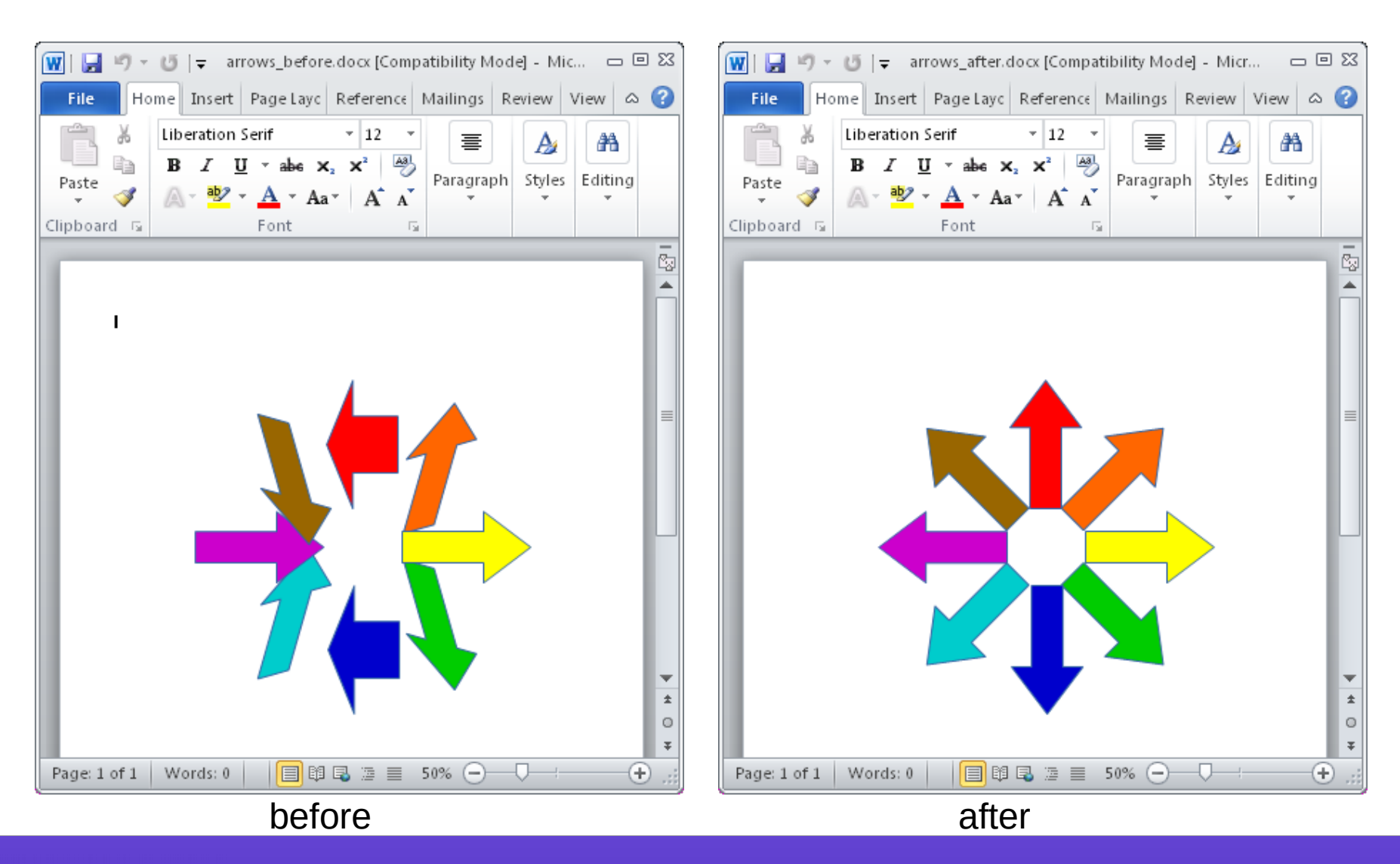

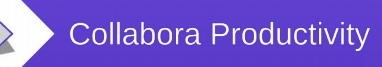